# Cheatography

# httpx Cheat Sheet by linux\_china via cheatography.com/141366/cs/30801/

# Simple index.http file

#!/usr/bin/env httpx --httpfile ### get my internet ip

# @name myip

GET https: //h ttp bin.org/ip

HTTP syntax: https://www.jetbrains.com/help/idea/exploring-http-syntax.html

# Where to load http file?

- 1. Assigned by --justfile option
- 2. Find index.http in current directory

3. Try to find index.http in parent dir util to root

4. Load default \$HOME/.httpx/index.http

# Test services in htttp file

- \$ httpx --list
- \$ httpx myip
- \$ echo hello | httpx post
- \$ httpx post --data
- @/path /to /file

# Zsh completion

\$ httpx --completions zsh

### Generate HTTP file from OpenAPI

httpx -f demo.http --import https://api.example.com/openapi.jsonn{

### **REST API**

### get my internet ip # @name myip GET https: //h ttp bin.org/ip ### inspection http post # @name post POST https: //h ttp bin.or g/post

# **REST API (cont)**

```
Conten t-Type: applic ati -
on/ison
[1]
```
#### Email

### send an email by Gmail //@name mail MAIL mailto : de mo@ exa mpl e.com Host: tls:// smt p.g mai l.c om:587 Author iza tion: Basigour n ame @gm ail.com:googl e a pp pas sword From: your n ame @gm ail.com Subject: e-nice to meet you Conten t-Type: text/plain Hi Master: bala bala ... Best regards Yours sincerely Zombie

# gRPC

### grpc call SayHello //@name SayHello GRPC localh ost :50 052 /Gr eet er/ Say Hello

" nam e": " Jac kie "

# GraphQL

### graphql query GRAPHQL https: //c oun tri es.t re vor bla des.com/ Conten t-Type: applic ati on/ graphql

query { continents { name } } ### graphgl query over WebSocket GRAPHOL ws://1 oca lho st: 400 - $0/\sigma$  raphql

Published 6th February, 2022. Last updated 18th July, 2022. Page 1 of 2.

# GraphQL (cont)

```
Conten t-Type: applic ati on/ -
graphgl
subscr iption { greetings }
### graphql over RSocket
GRAPHOL rsocke tws :// loc alh -
ost :80 80/ rso cke t/g raphql
Conten t-Type: applic ati on/ -
graphql
```
query { continents { name } }

# **RSocket**

### RSocket Request // @name rsocke t-r equest RSOCKET com.ex amp le.U se rSe rvi ce.f in dById Host: 127.0.0.1 :42252 Conten t-Type: applic ati on/json  $\mathbf{1}$ ### RSocket Request //@name rsocke t-s tream STREAM com.ex amp le.U se rSe rvi ce.f indAll Host: ws://1 27.0.0.1: 808 0/r socket Conten t-Type: applic ati on/json " vip "

# Apache Dubbo

### Dubbo sayHi //@name sayHi DUBBO 127.0.0.1 :20 880 /Gr eet ing sSe rvi ce/ say Hi ( jav a.l ang.St ring) Conten t-Type: applic ati on/json " jac kie "

Sponsored by ApolloPad.com Evervone has a novel in them. Finish Yours! https://apollopad.com

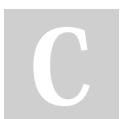

By linux china cheatography.com/linux-china/

# Cheatography

# httpx Cheat Sheet by [linux\\_china](http://www.cheatography.com/linux-china/) via [cheatography.com/141366/cs/30801/](http://www.cheatography.com/linux-china/cheat-sheets/httpx)

# ZeroMQ

```
### zeromq request
//@name zero-req
ZEROREQ 127.0.0.1 :5555
Conten t-Type: applic ati ‐
on/json
" Jac kie "
### subscribe zeromq
//@name zero-sub
SUB topic1
Host: zeromq :// loc alh ‐
ost :5555
```
# Apache Thrift

```
### thrift request
THRIFT 127.0.0.1 :90 90/ getUser
Conten t-Type: applic ati ‐
on/json
```

```
{
```
}

" 1": {"i3 2": 1}

## Kafka

```
### publish kafka message
//@name kafka-pub
PUB topic-1
Host: kafka: //l oca lho st:9092
Conten t-Type: applic ati ‐
on/json
{
    " nam e": " Jac kie "
}
### subscribe kafka topic
//@name kafka-sub
SUB topic-1
Host: kafka: //l oca lho st:9092
```
# By linux\_china [cheatography.com/linux-china/](http://www.cheatography.com/linux-china/)

# Apache Pulsar

```
### publish kafka message
//@name pulsar-pub
PUB topic-1
Host: pulsar :// loc alh ‐
ost :6650
Conten t-Type: applic ati ‐
on/json
{
    " nam e": " Jac kie "
}
### subscribe Pulsar topic
//@name pulsar-sub
SUB topic-1
Host: pulsar :// loc alh ‐
ost :6650
```
# RabbitMQ

 $\overline{\phantom{a}}$ 

```
### publish RabbitMQ message
//@name rabbit-pub
PUB queue1
Host: amqp:/ /lo cal hos t:5672
Conten t-Type: applic ati ‐
on/json
{
    " nam e": " Jac kie "
}
### Subscribe RabbitMQ queue
//@name rabbit-sub
SUB queue1
Host: amqp:/ /lo cal hos t:5672
```
# Redis Pub/Sub

```
### publish redis message
//@name redis-pub
PUB channel1
Host: redis: //l oca lho st:6379
```
Published 6th February, 2022. Last updated 18th July, 2022. Page 2 of 2.

#### Redis Pub/Sub (cont)

```
Conten t-Type: applic ati ‐
on/json
{
" nam e": " Jac kie "
}
### subscribe redis
//@name redis-sub
SUB channel1
Host: redis: //l oca lho st:6379
```
# Pub/Sub more

- \* Nats
- \* AMQP, MQTT, Stomp
- \* Aliyun MNS/Ev ent Bridge
- \* AWS SNS/SQ S/E ven tBridge

Sponsored by ApolloPad.com Everyone has a novel in them. Finish Yours! <https://apollopad.com>